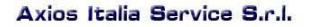

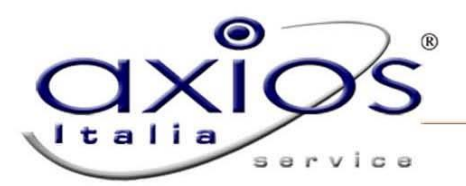

## **Guida rapida installazione Pensioni S7**

Questa procedura è una guida rapida che prende in considerazione solo le fasi preliminari dell'installazione.

- 1. E' consigliato installare il programma di Pensioni S7 nella cartella proposta e sullo stesso computer di Gestione Fiscale per evitare trasferimenti tramite penna/disco.
- 2. Scaricare il programma Pensioni S7 dal sito nel link: http://www.inps.it/portale/default.aspx?sID=%3b0%3b8186%3b8187%3b8235%3b8253%3b8254%3b &lastMenu=8254&iMenu=1&iNodo=8254&p4=2,

O dal sito dell'INPS seguendo il percorso:

**Home > Informazioni> Gestione Dipendenti Pubblici > Servizi in linea > Amministrazioni ed Enti > Software Pensioni S7 Euro > Pacchetto Completo Pensioni S7**.

Le parti dell'applicativo debbono essere scaricare tutte in un'unica cartella. Questo link può essere raggiunto anche da Gestione Fiscale nel menu: **Periodiche + Pensioni S7 + Gestione pratiche** 

3. Eventuali aggiornamenti si trovano nel sito nel link: [http://www.inps.it/portale/default.aspx?sID=%3b0%3b8186%3b8187%3b8235%3b8253%3b8255%3b](http://www.inps.it/portale/default.aspx?sID=%3b0%3b8186%3b8187%3b8235%3b8253%3b8255%3b&lastMenu=8255&iMenu=1&iNodo=8255&p4=2) [&lastMenu=8255&iMenu=1&iNodo=8255&p4=2](http://www.inps.it/portale/default.aspx?sID=%3b0%3b8186%3b8187%3b8235%3b8253%3b8255%3b&lastMenu=8255&iMenu=1&iNodo=8255&p4=2)

O dal sito dell'INPS seguendo il percorso: **Home > Informazioni> Gestione Dipendenti Pubblici > Servizi in linea > Amministrazioni ed Enti > Software Pensioni S7 Euro > Aggiornamenti PA04**.

Questo link può essere raggiunto anche da Gestione Fiscale nel menu: **Periodiche + Pensioni S7 + Gestione pratiche**.

- 4. Dopo aver scaricato tutte le parti dell'applicativo in un unica cartella, eseguire il file PensioniS7PA04CD.part01.exe. A quel punto troverete all'interno della cartella in cui avete copiato i 9 files e una cartella nominata PensioniS7PA04CD al cui interno sarà presente.
	- Il file leggimi.htm dove sono presenti le istruzioni complete e dettagliate di installazione fornite dall'INPS
	- Il programma di installazione lanciabile anche dal file leggimi.htm di cui al punto precedente
- 5. Le domande più comuni sono contenute nelle FAQ nel sito nel link: [http://www.inps.it/portale/default.aspx?sID=%3b0%3b8186%3b8187%3b8235%3b8253%3b8256%3b](http://www.inps.it/portale/default.aspx?sID=%3b0%3b8186%3b8187%3b8235%3b8253%3b8256%3b&lastMenu=8256&iMenu=1&iNodo=8256&p4=2) [&lastMenu=8256&iMenu=1&iNodo=8256&p4=2](http://www.inps.it/portale/default.aspx?sID=%3b0%3b8186%3b8187%3b8235%3b8253%3b8256%3b&lastMenu=8256&iMenu=1&iNodo=8256&p4=2)

O dal sito dell'INPS seguendo il percorso:

**Home > Informazioni> Gestione Dipendenti Pubblici > Servizi in linea > Amministrazioni ed Enti > Software Pensioni S7 Euro > Manualistica**.

Questo link può essere raggiunto anche da Gestione Fiscale nel menu: **Periodiche + Pensioni S7 + Gestione pratiche**.

- 6. In caso di prima installazione di Pensioni S7 per le istruzioni di configurazione iniziale andare in: **Start + Programmi + INPDAP - Pensioni S7 + Help Pensioni S7** e selezionare:
	- Avvio Gestione + Elaborazione di una pratica di pensione Qui ci saranno le istruzioni di configurazione iniziale e la sequenza operativa della procedura Pensioni S7, ed eseguire il punto 1 e 2, gli atri punti sono da eseguire dopo o in alternativa all'importazione da Gestione Fiscale
- 7. Eseguire le istruzioni di esportazione/importazione da Gestione Fiscale

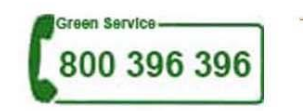

.